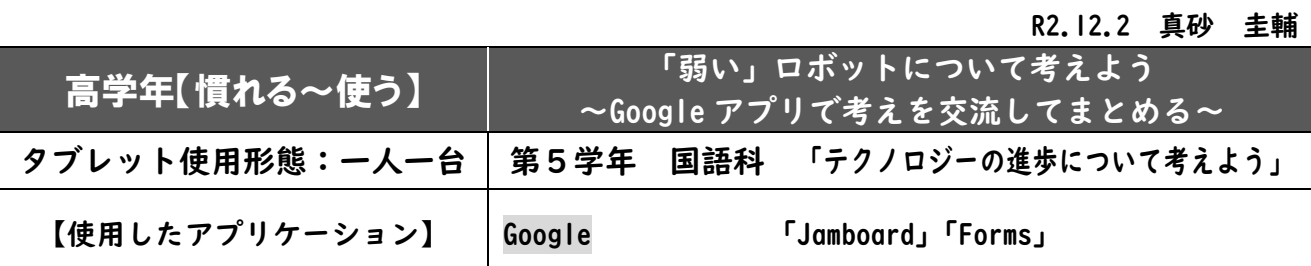

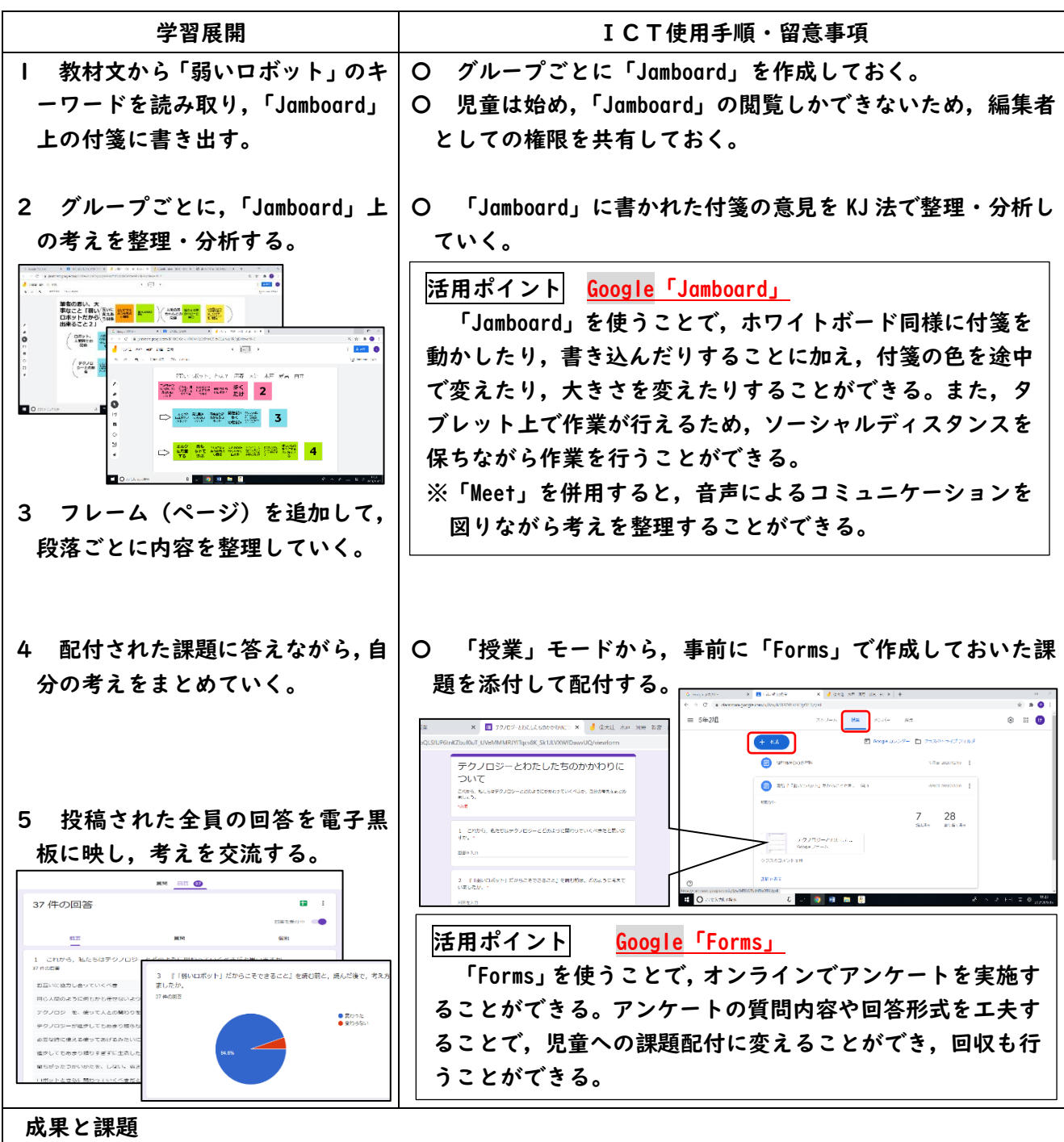

- 〇「Forms」を使った課題配付については,アンケート形式で児童も回答しやすく,1名の欠席児童が 家庭から学習に参加するオンラインの学習形態がとれた。
- ▲「Jamboard」を使った学習では,近くの児童と使い方を確認しながら取り組んでいたので,ホワイト ボードを使った学習との違いが表れにくかったが,本単元を通して【慣れる~使う】段階をクリアす ることで,今後の効果的な活用につなげていけそうである。

R3.1.18 真砂 圭輔

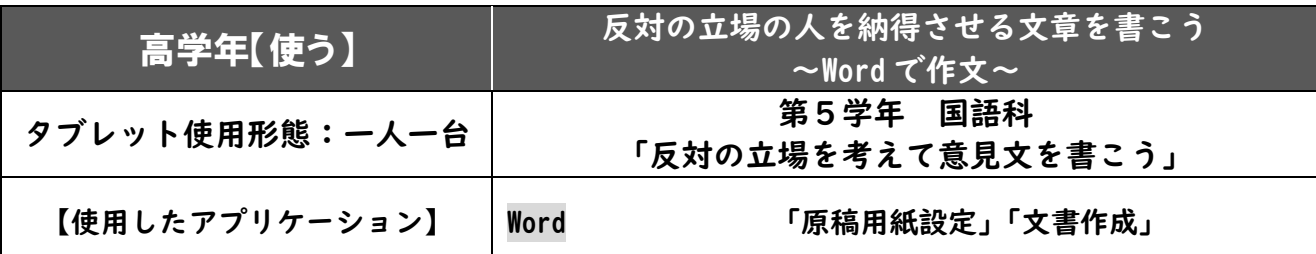

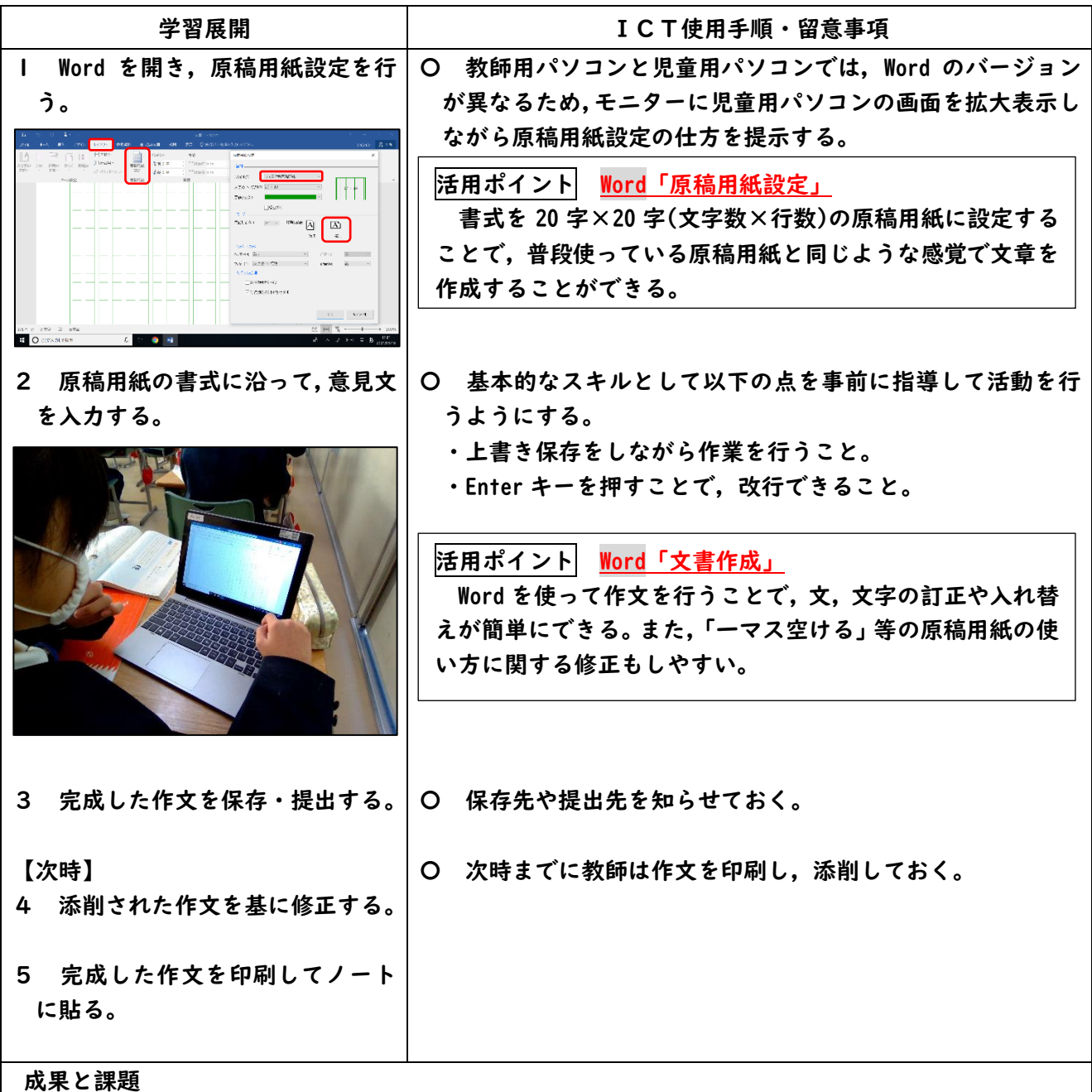

〇訂正時に消しゴムで消す作業がないので,原稿用紙の使い方に合わせて段落を変えたり,文字を詰めたりす る作業が簡単に行えた。

- 〇訂正や修正の負担が少ないので,児童が前向きに作文に取り組み,文を読み返してよりよい文章を作ろうとし ていた。
- ▲教師用のパソコンと児童用のパソコンで Word のバージョンが違うので、指示や提示の仕方を実態に 応じて行わなければならない。

R2.7.10 真砂 圭輔

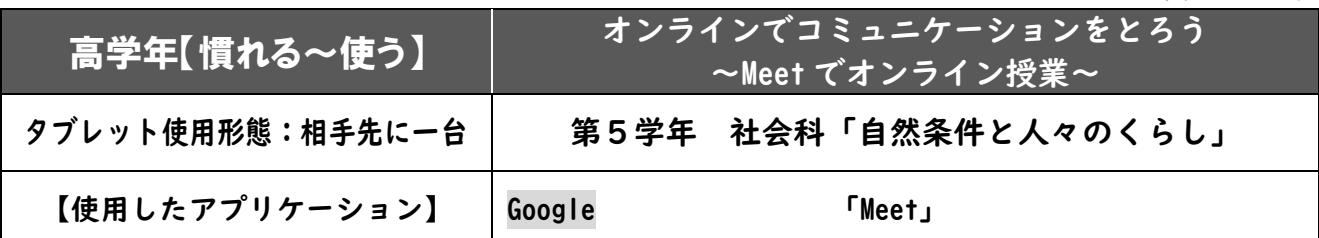

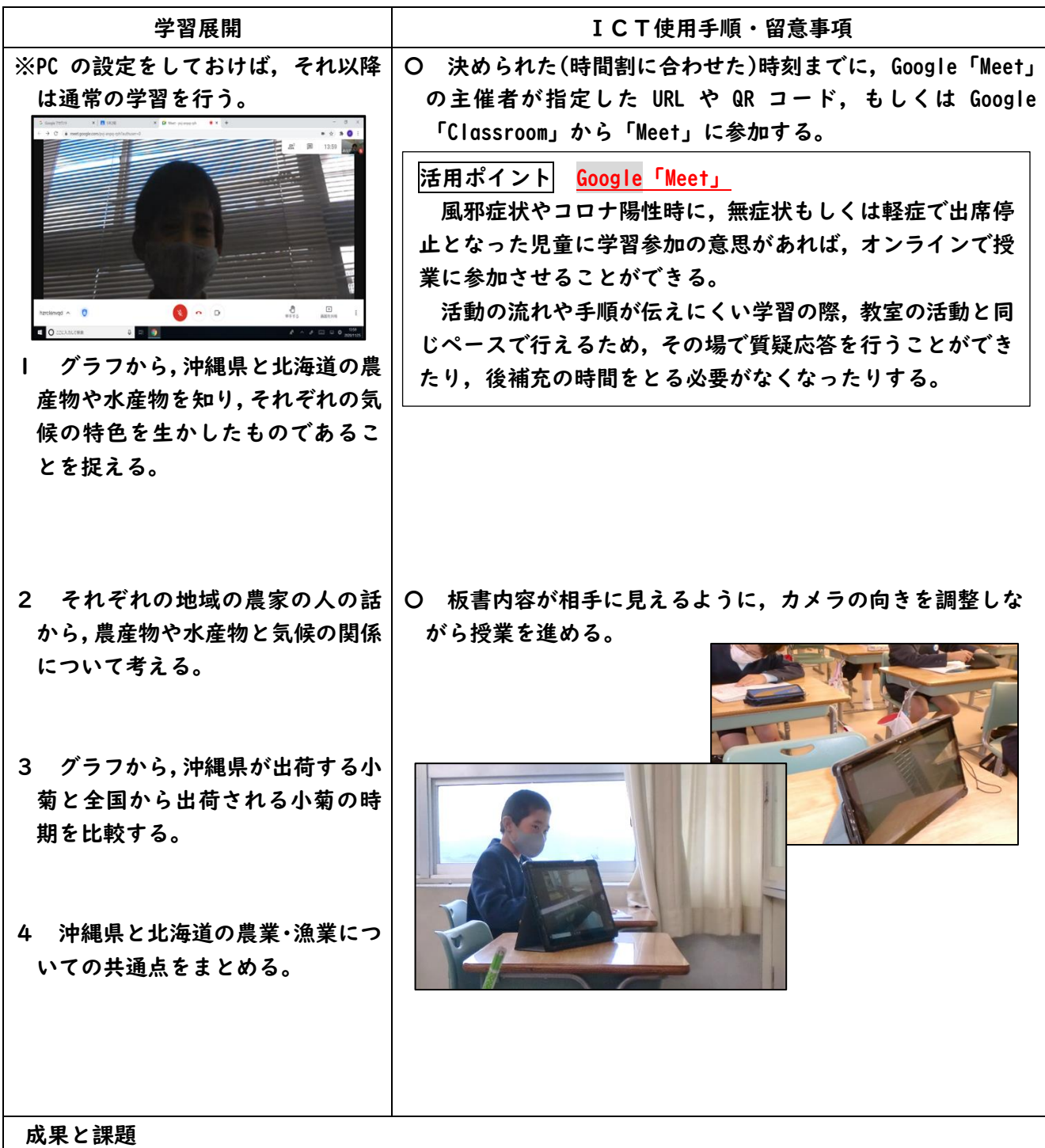

〇家庭等から学習に参加させることができる。

▲教室の音声を拾うマイクがタブレット PC 部分のみなので,友達の発言が相手に聞き取りにくい場面があった。 ▲オンラインでの参加者が複数になると、画面が分割されて小さくなるため、板書等が見にくくなる可 能性がある。

R2.8.25 長郷幸平

| 高学年【使う】                    | 耕地整理前後の変化を読み取ろう<br> ~エクスチェンジボードで書きこみ・共有~ <sup> </sup> |
|----------------------------|-------------------------------------------------------|
| タブレット使用形態:一人一台             | 第5学年 社会科 「米作りのさかんな地域」                                 |
| 【使用したアプリケーション】  スタディノート 10 | 「エクスチェンジボード」                                          |

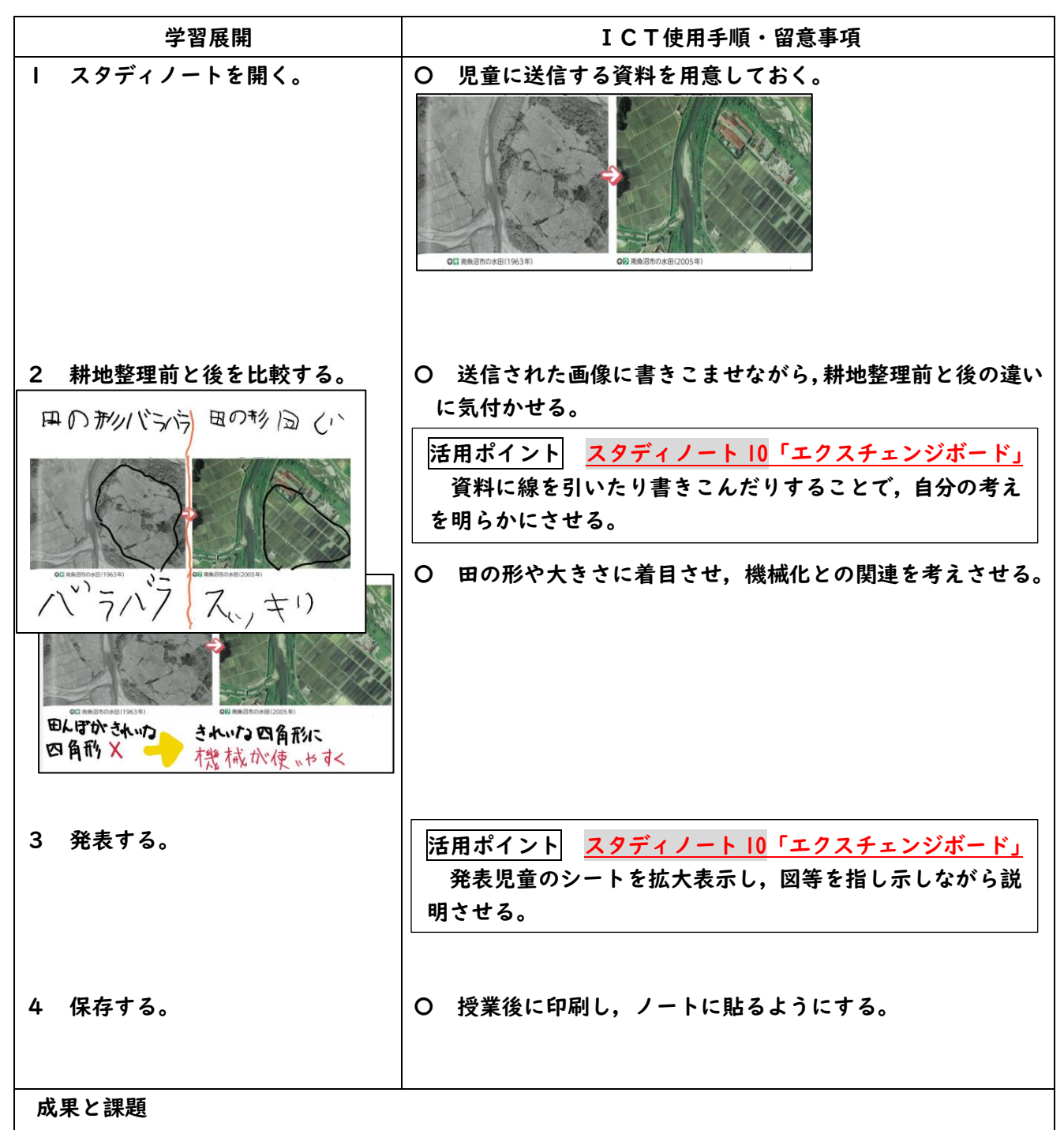

〇高画質で大きい画像を送信してそこに直接書きこめるので,印刷して配付するより効率がよく,児童も考えやす い。

〇児童のシートを瞬時に電子黒板に映すことができるので,効率よく高画質で発表することができた。

▲タッチペンで画面に書きこむ操作は、囲んだり色を付けたりするのには都合がよいが、文字を整えて 書くのは難しい。

R2.8.26 長郷幸平

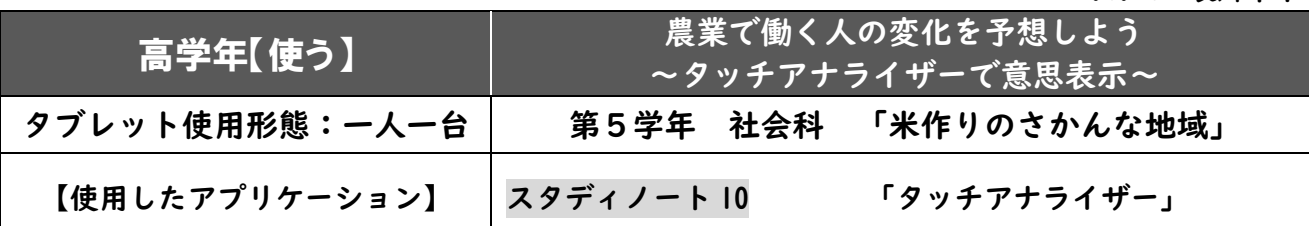

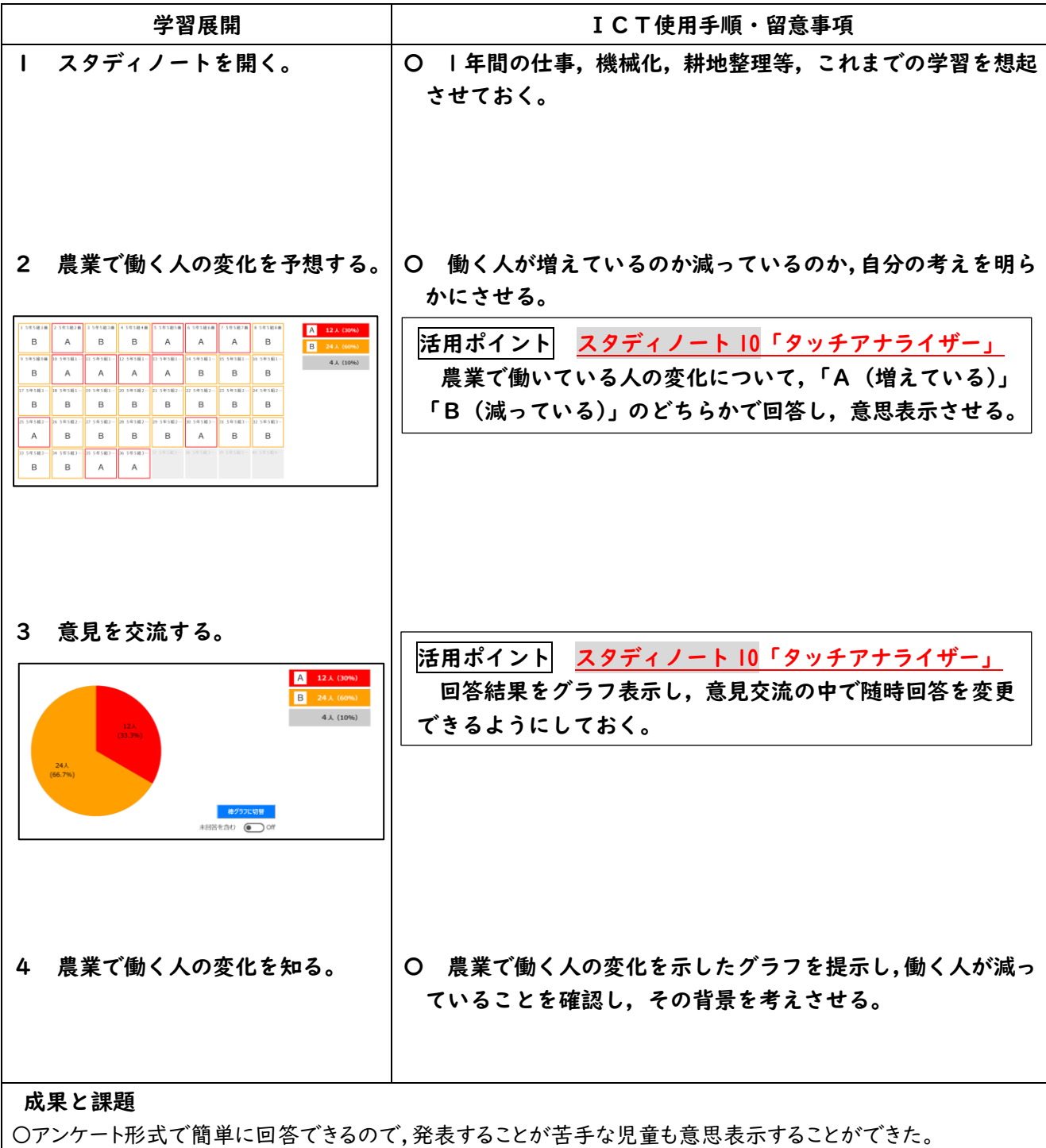

〇グラフ表示で比率が分かりやすく,交流の中で自分の考えを変えさせることで,説得力のある意見の価値に気 付かせることができた。

▲随時回答を変更できるようにしたため、発表を聞くよりもグラフの変化に興味が移ってしまう児童が いた。

R2.6.3 長郷幸平

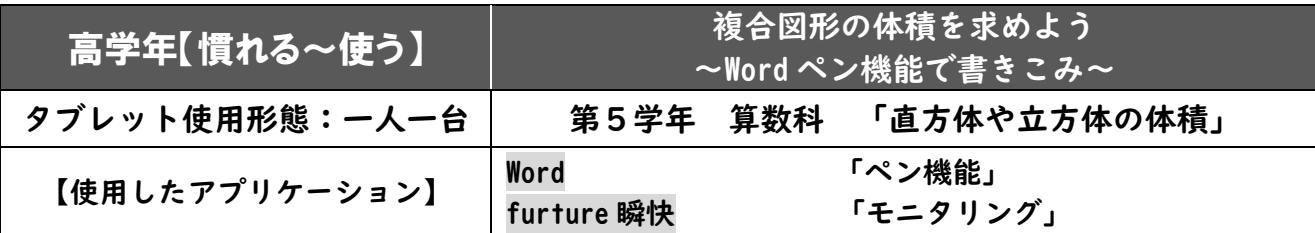

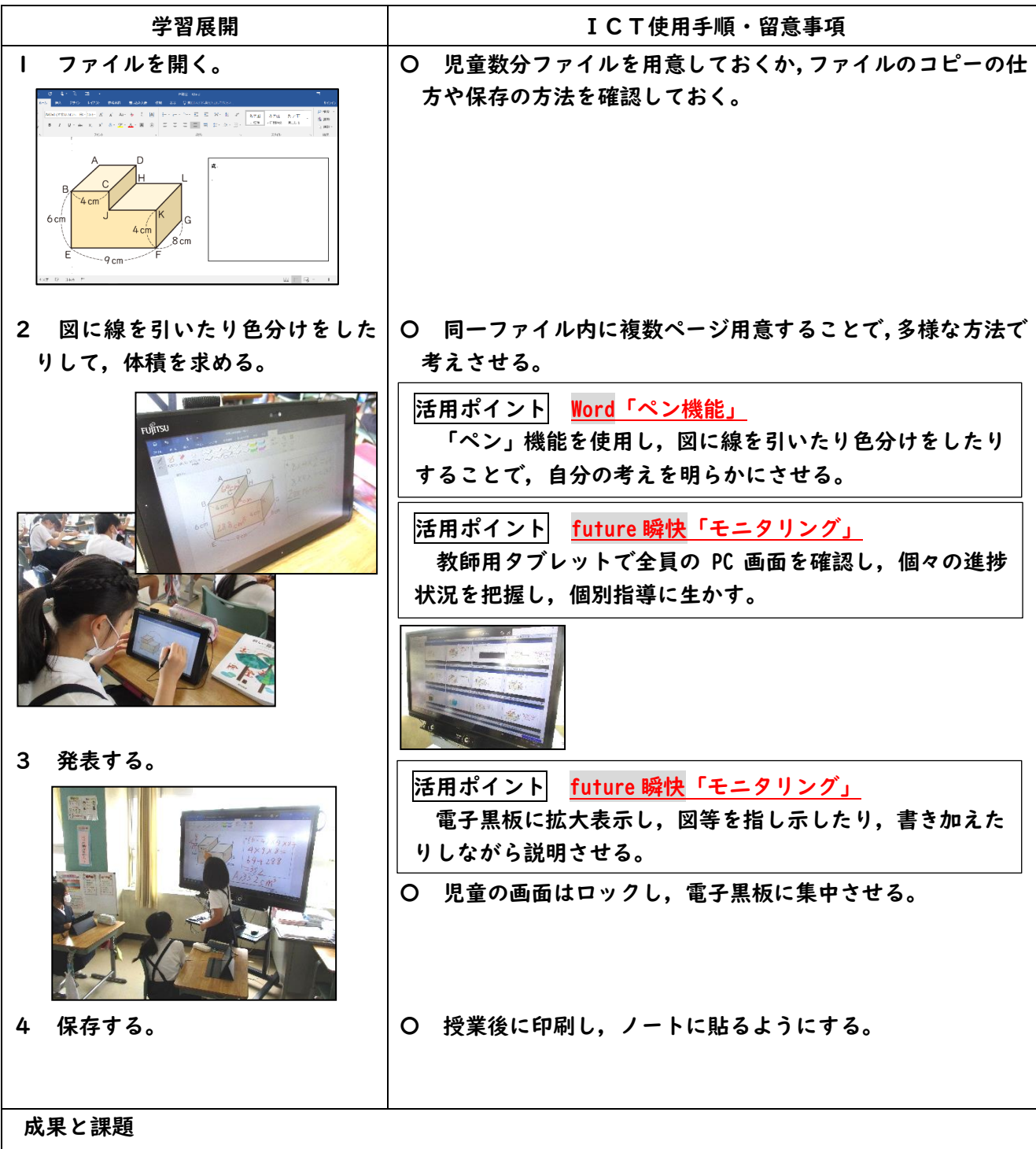

〇児童のワークシートを瞬時に電子黒板に映すことができるので,効率よく高画質で発表することができた。 〇Wordは指導者も使い慣れたアプリケーションなので,操作手順の指導や印刷がしやすい。

▲手元のタブレットに意識が向き、集中して発表を聞くことが難しい児童もいた。瞬快でロックやブラ ックアウトにするだけでなく,タブレット使用時の学習のルールをはっきりさせておく必要がある。

R2.9.28 長郷幸平

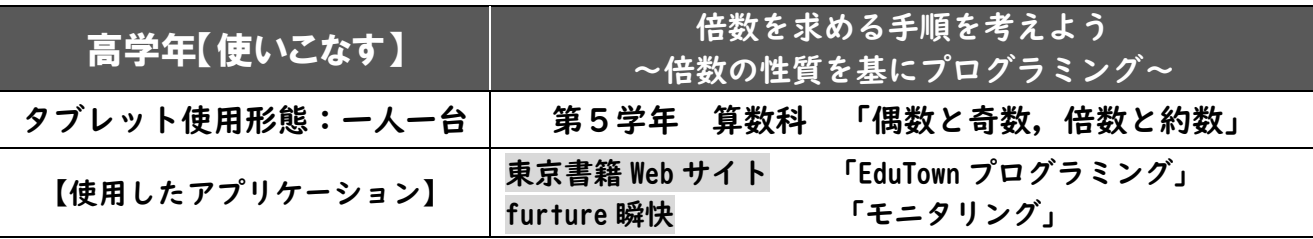

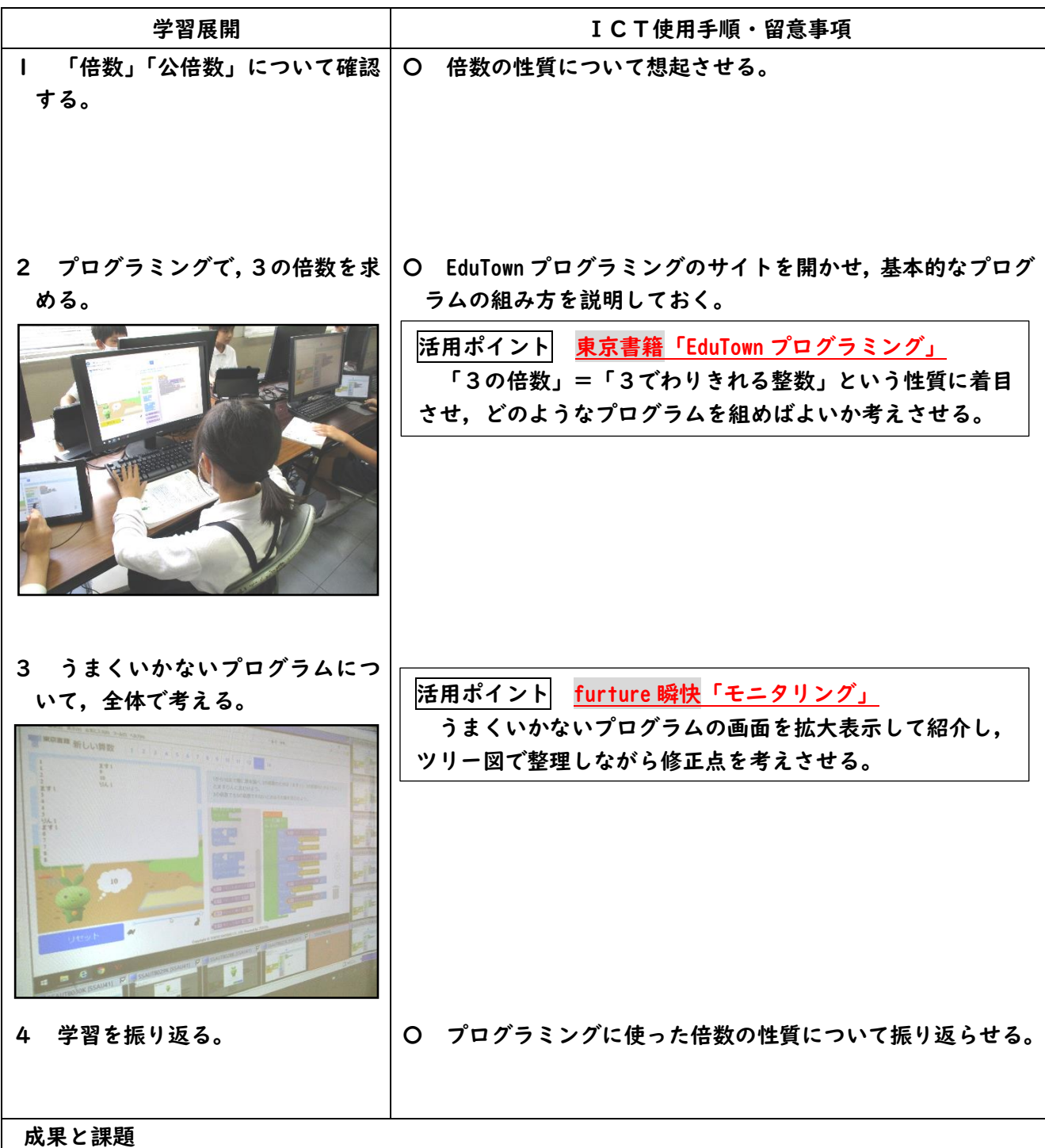

〇必要なブロックが東京書籍のサイトに用意されているので,指導しやすかった。

〇うまくいかないプログラムについて全体で考えることで,児童のプログラミング的思考を引き出すことができた。 ▲デフォルトブラウザでは途中でブロックが動かなくなることが多かった。事前の動作確認とブラウザ の変更処理が必要だった。

R2.12.22 真砂 圭輔

|                  |                                        | --- |
|------------------|----------------------------------------|-----|
| - 高学年【使う】        | 平行四辺形の面積の求め方を考えよう<br>~Meet でオンライン授業~   |     |
| タブレット使用形態:相手先に一台 | 第5学年<br>「三角形と四角形の面積」<br>算数科            |     |
| 【使用したアプリケーション】   | 「Meet」<br>Google<br>デジタル教科書<br>「コンテンツ」 |     |

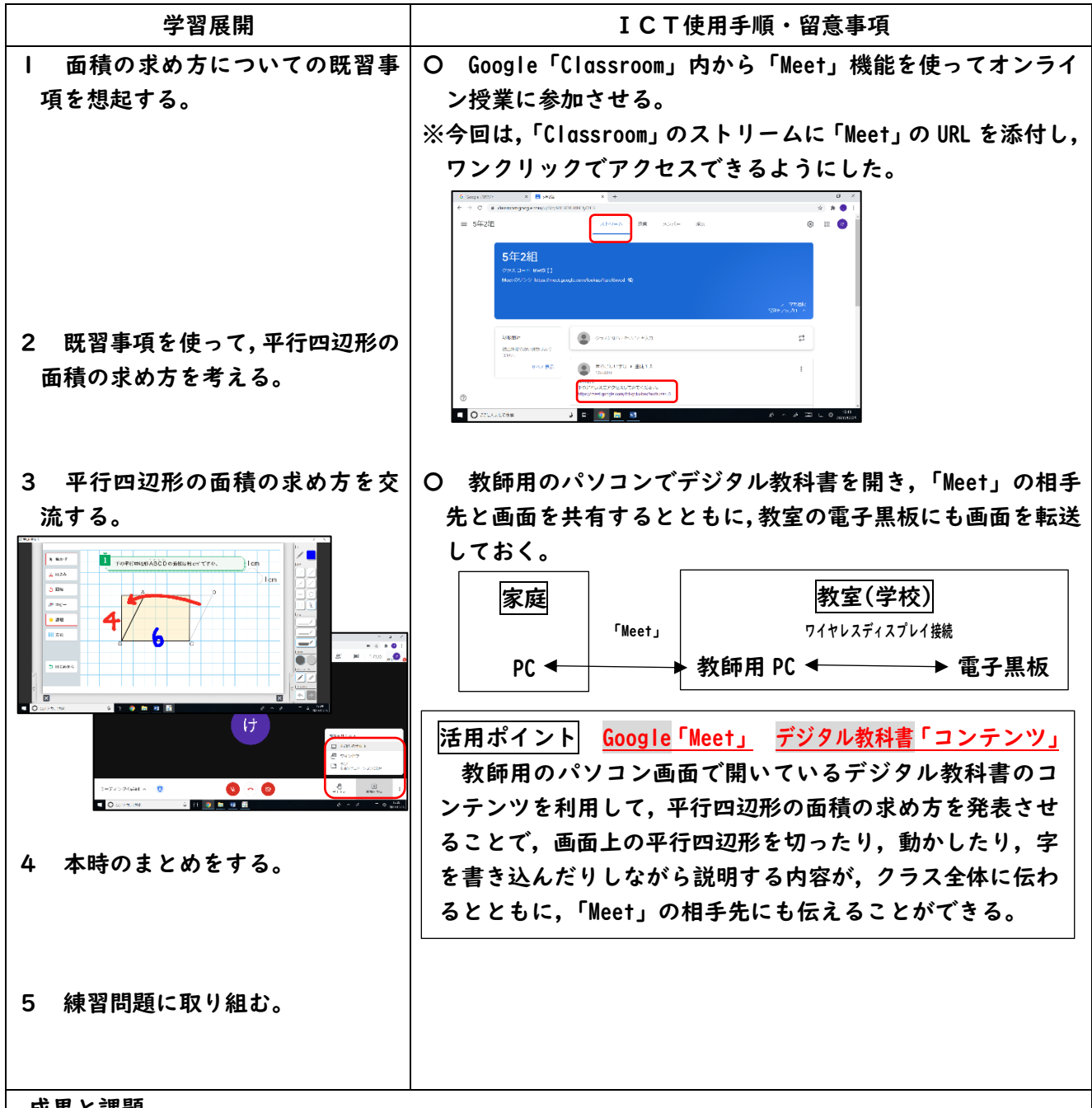

#### 成果と課題

- 〇 「Meet」の URL を「Classroom」のストリームに添付することで,児童がクラスのカレンダーを開く手間を省 くことができ,操作が易しかったようである。
- 〇デジタル教科書の画面共有は,図形の切り取り,移動などの変化を伝えることができたので,オンラインの相手 先に考えを伝えるのに効果的だった。
- ▲教室内では黒板が映りやすい前方に PC を設置するため,教室後方の席の児童の声が「Meet」の相手 先には届きにくい。教師が復唱するなど,授業の展開や教室の雰囲気を中継する必要がある。

R2.10.15 真砂 圭輔

| 高学年【使う】          | 流れる水の働きを調べよう<br>~カメラで流れる水の様子を記録する~ |
|------------------|------------------------------------|
| タブレット使用形態:クループー台 | 第5学年 理科 「流れる水のはたらき」                |
| 【使用したアプリケーション】   | カメラ<br>「ビデオの撮影」<br>フォト<br>「ビデオの再生」 |

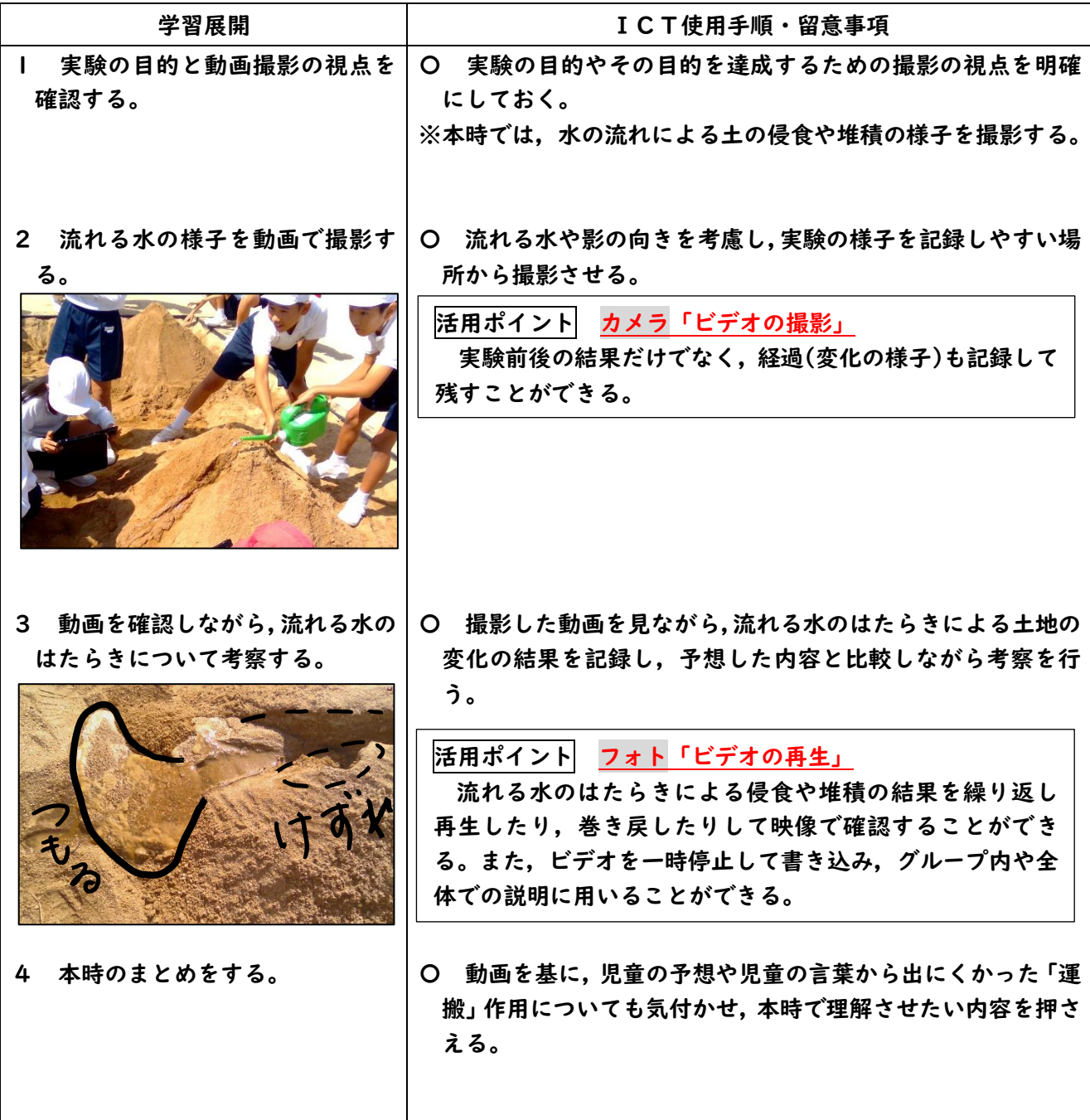

### 成果と課題

〇言葉や観察(スケッチ)では表現しきれない実験結果を記録することができる。

〇実験の様子を何度も繰り返し再生することができるので,実験結果の妥当性を話し合ったりするとともに,動画 の内容を基に考察したり,説明したりすることができた。

〇「堆積」について,積もった結果のみならず,積もる過程も記録することができ,社会科の地形の学習にも関連 付けられた。

R3.1.25 真砂 圭輔

| 高学年【使う】        | 「人のたんじょう」についてまとめよう」<br>~Meetでゲストティーチャーの話を聞く~ |
|----------------|----------------------------------------------|
| タブレット使用形態:学級一台 | 第5学年 理科 「人のたんじょう」                            |
| 【使用したアプリケーション】 | Google<br><b>Classroom</b> 」「Meet」           |

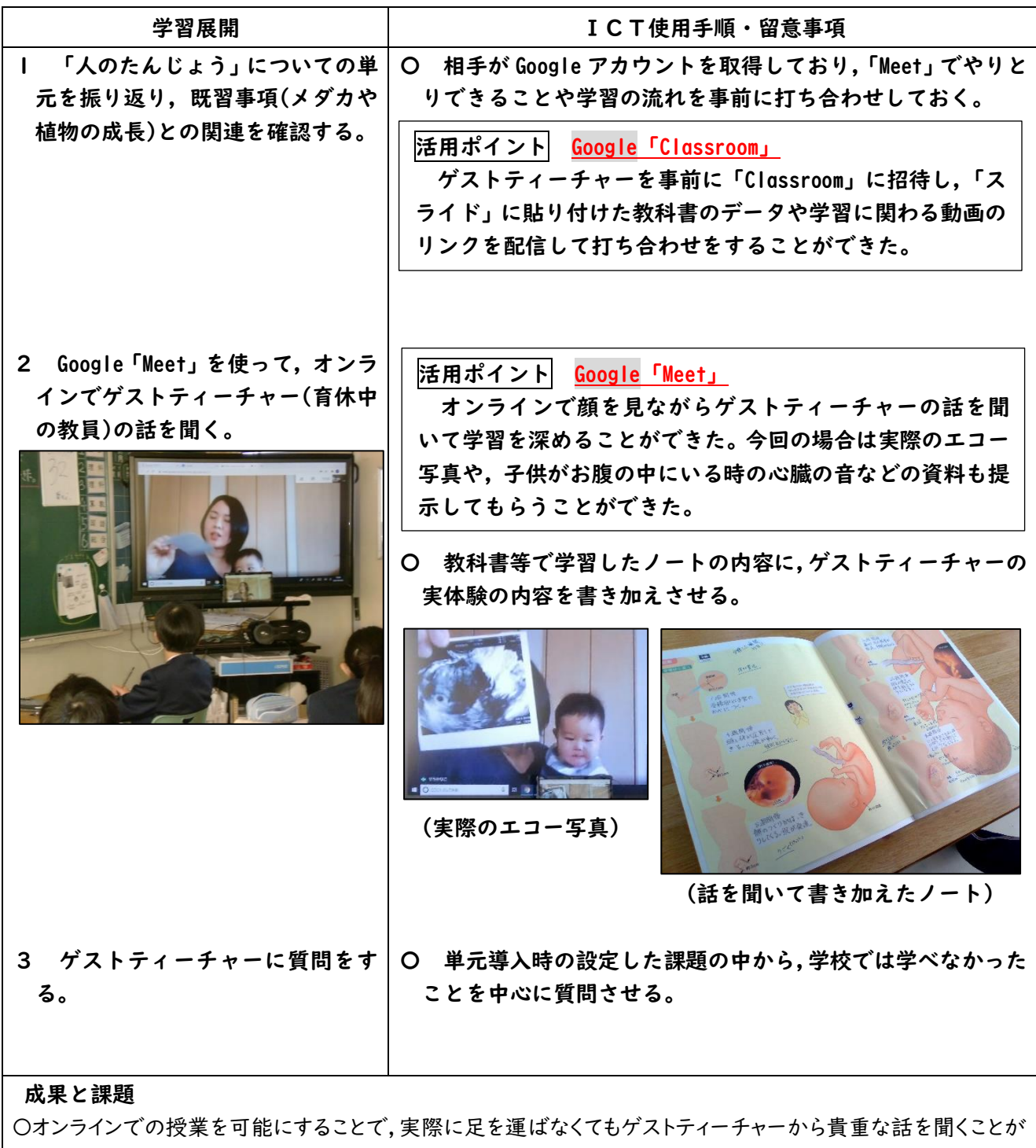

できた。

〇ゲストティーチャーが児童たちの元担任ということも相まって,児童の学習への意欲が大きく高まった。 〇今回はマイクやスピーカーの打ち合わせも入念に行っていたので,双方のやりとりが大変スムーズに

行えた。

R2.12.1 橘 恭平

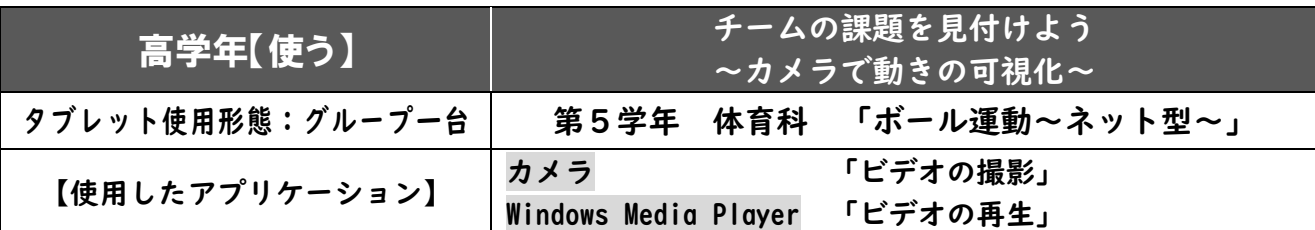

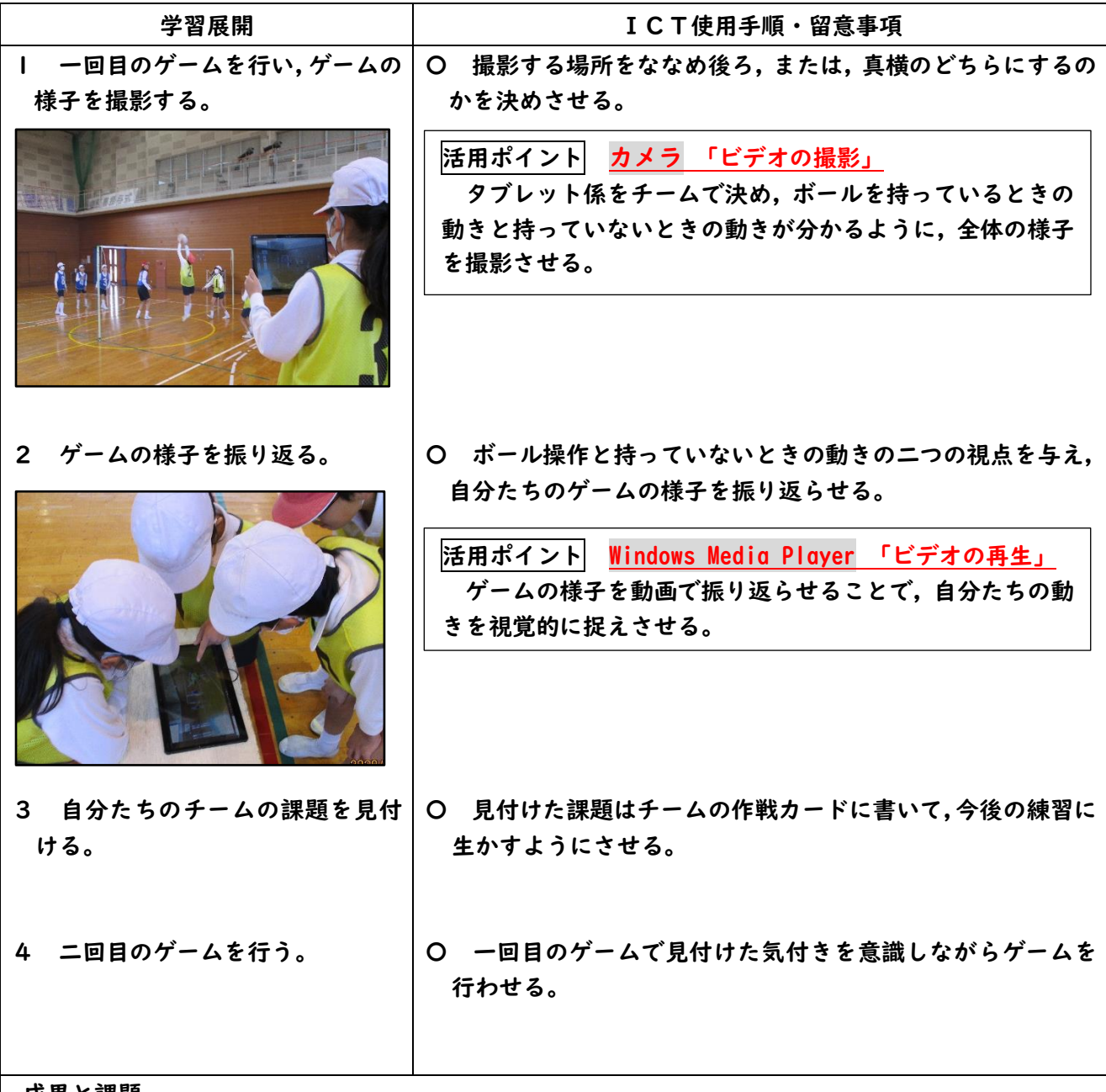

成果と課題

〇ゲームの様子を視聴させることで,ボール操作やボールを持っていないときの動きについて課題が見付かった。 〇自然とチーム内でボール操作についてアドバイスをし合う姿や,自分が全然動いていないことに驚く姿が見ら れた。

〇動画を保存しておくことで,教室でいつでも見ることができた。

▲撮影の仕方によっては,コートの奥にいる児童の動きが分かりにくいものがあった。より高い場所(体育館二 階)からの撮影をしても効果的だった。

R2.6.22 真砂 圭輔

| 高学年【慣れる~使う】      | 躍動感のある作品を撮ろう<br> ~写真撮影をして造形物の作品価値を高める~ |
|------------------|----------------------------------------|
| タブレット使用形態:グループー台 | 第5学年 図画工作科<br>「みんなで楽しく,『ハイ,ポーズ!』」      |
| 【使用したアプリケーション】   | カメラ<br>「写真の撮影」<br>フォト<br>「スライドショー」     |

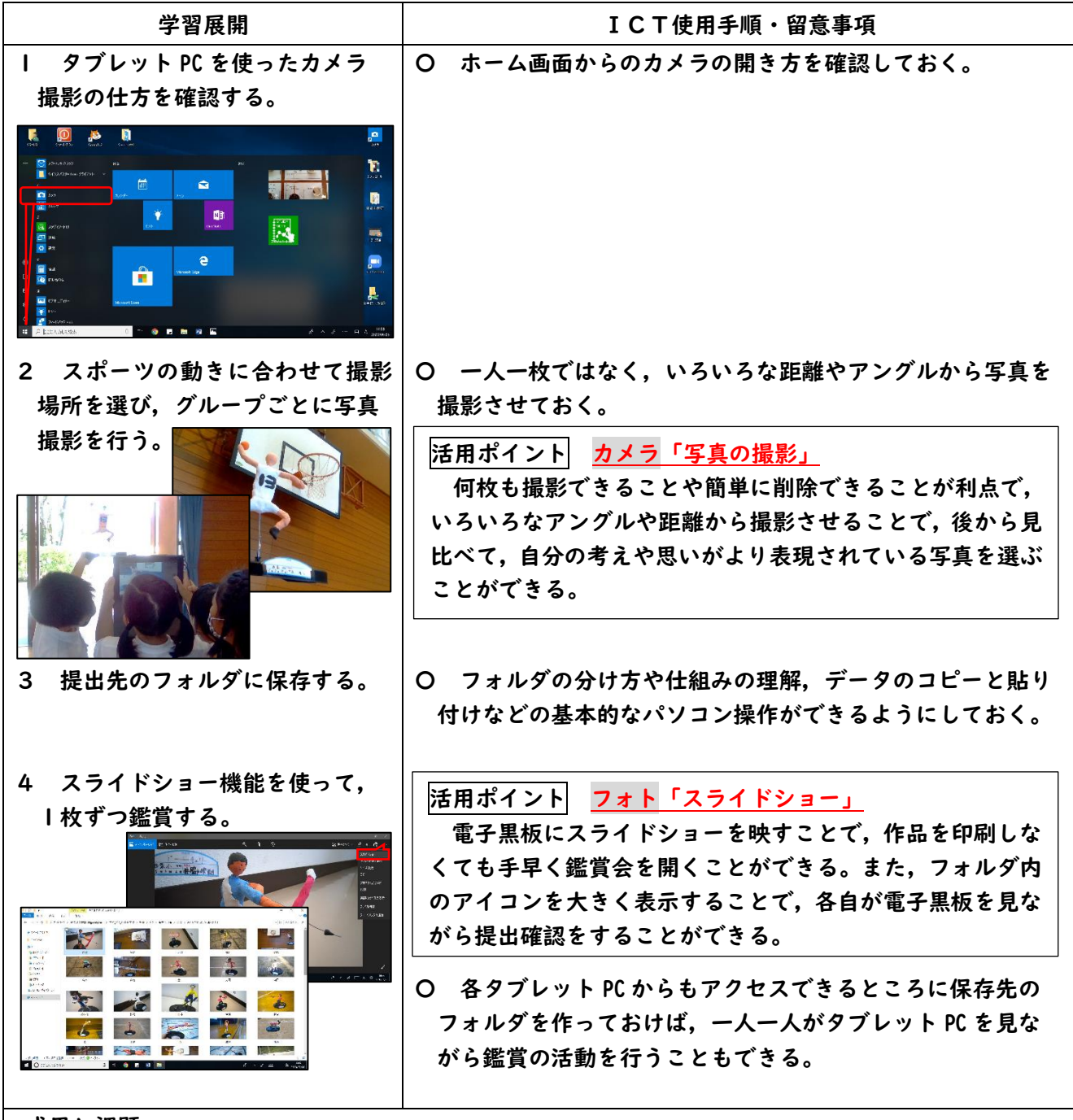

#### 成果と課題

〇児童がそれぞれの目的に合わせて,校内を巡ることが可能で,一人一人の主体的な学習活動につながった。 〇写真におさめることで臨場感が増し,作品の質が高まったので,児童の作品に対する愛着も高まっていた。 **▲タブレット PC では、ダブルクリックや右クリックが難しく、タッチペンを使ったダブルクリックや** 長押し(右クリック)が必要となり,写真撮影よりデータの保存作業に手間がかかった。